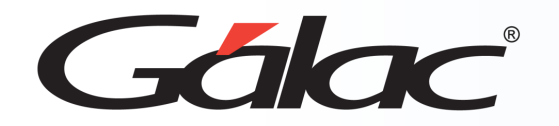

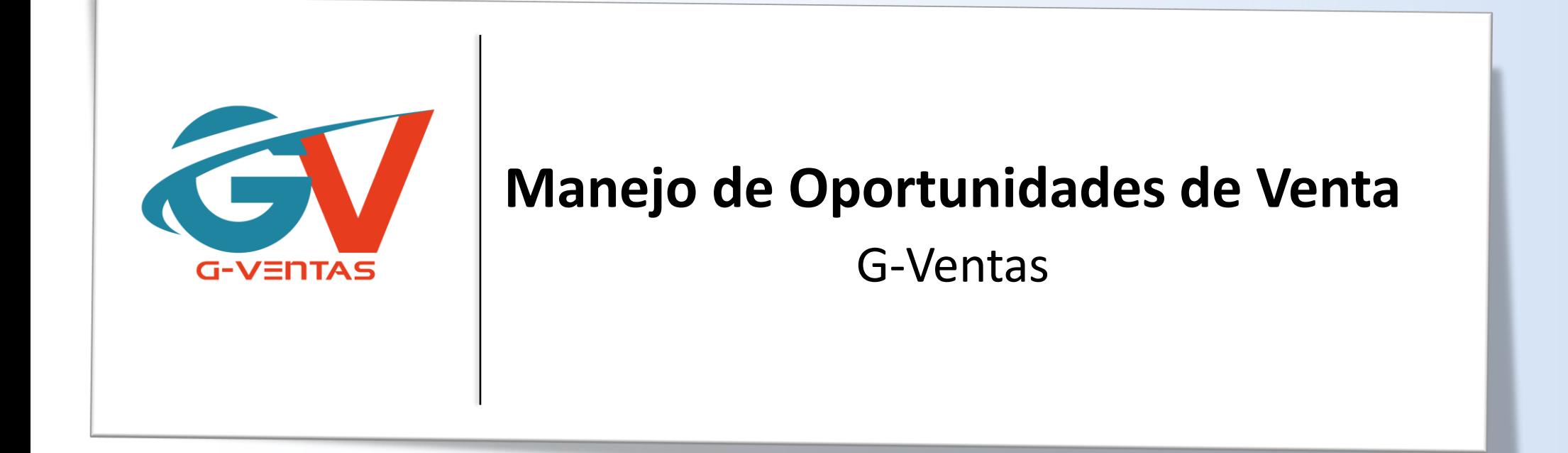

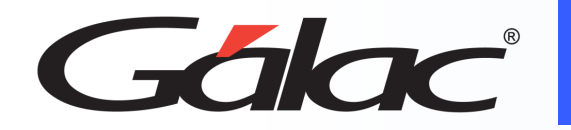

- Beneficios
- Agregar Oportunidad de Venta.
- Buscar Oportunidad de Venta por filtro de fecha
- Editar Oportunidad de Venta.
- Agregar cotización desde oportunidad de venta
- Cerrar Oportunidad de Venta.
- Ver informes

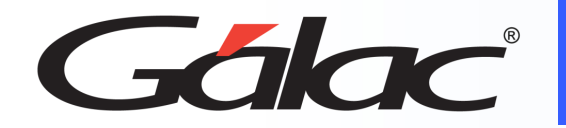

- **Organización:** Las oportunidades de venta ayudan a organizar las ventas de la empresa, se pueden clasificar en diferentes categorías, como las oportunidades en proceso, las oportunidades ganadas y las oportunidades perdidas, lo que ayuda a los equipos de ventas a seguir el progreso de cada oportunidad.
- **Seguimiento:** También te pueden ayudar a hacer seguimiento de las ventas de la empresa, los vendedores pueden registrar el historial de cada oportunidad de venta, lo que ayuda a comprender mejor el proceso de ventas de la empresa.
- **Análisis:** El G-Ventas te permite analizar las oportunidades de venta de la empresa, la gerencia puede identificar las oportunidades más rentables, las oportunidades que necesitan atención y los vendedores que tienen un mejor rendimiento.
- **Mejoras:** El G-Ventas también puede ayudar a mejorar el proceso de ventas de la empresa. La gerencia puede identificar cuellos de botella en el proceso de ventas y hacer mejoras para aumentar la eficiencia y efectividad de las ventas.

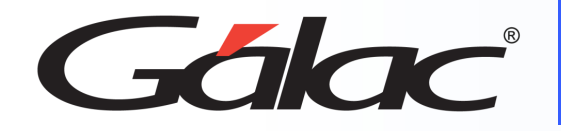

- En esta ventana puedes **buscar** oportunidades de ventas a través del **Filtro por Fecha**
- Una vez que escojas el tipo filtro y el rango de fecha, haz clic en el botón **Buscar**

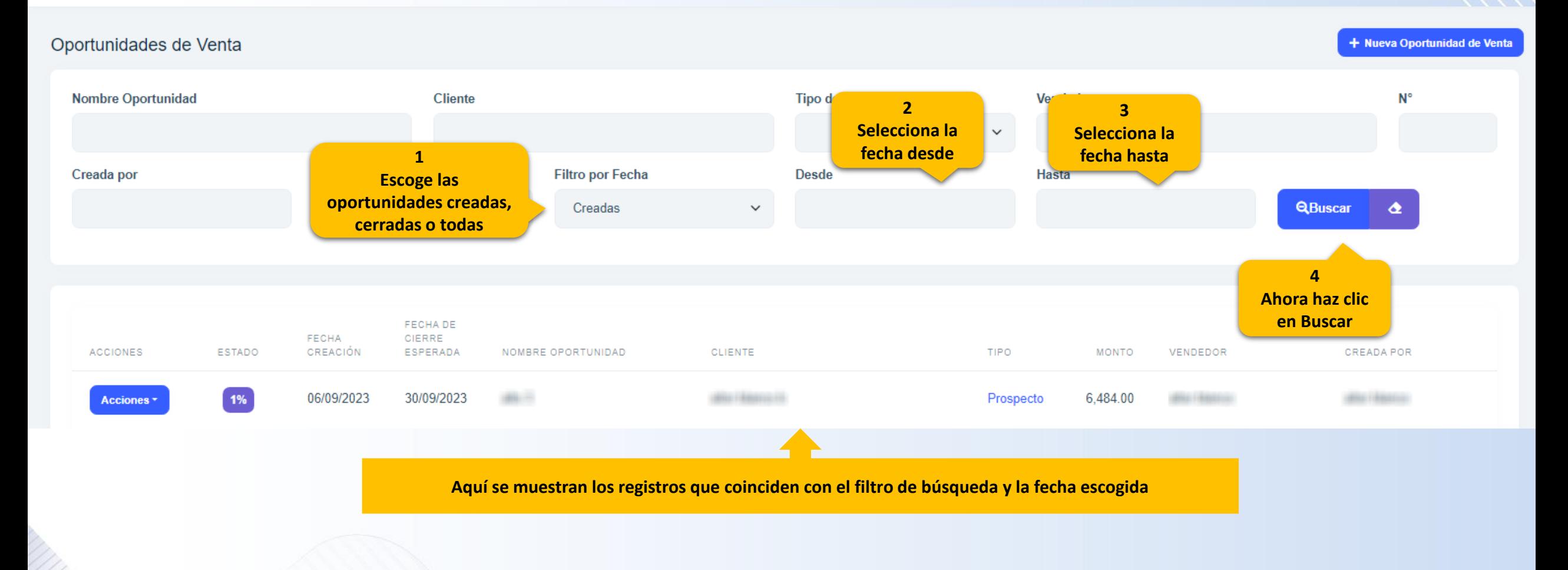

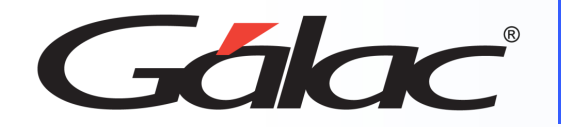

# **Agregar Oportunidades de Ventas**

### **Para agregar una oportunidad de venta, sigue los pasos enumerados:**

**Ahora clic en +Nueva** 

**2**

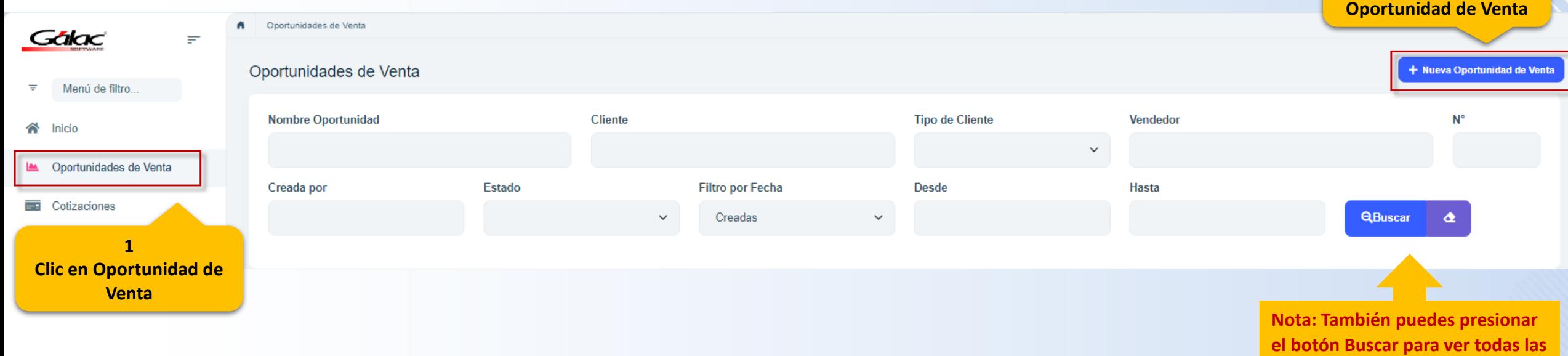

**oportunidades de ventas.**

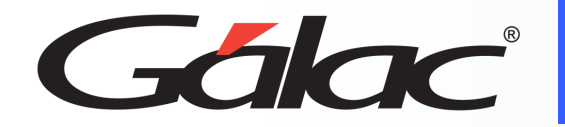

# **Agregar Oportunidades de Ventas**

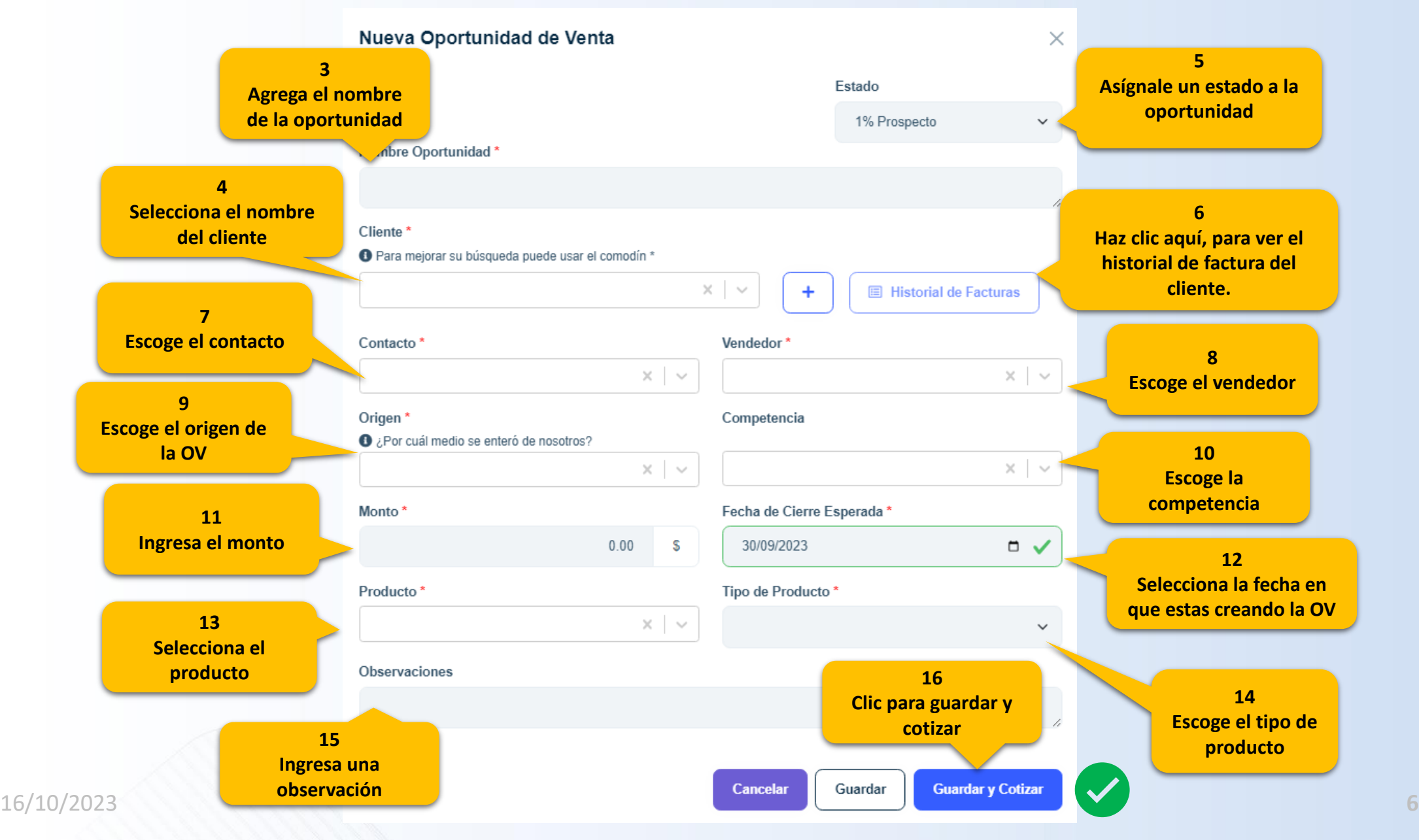

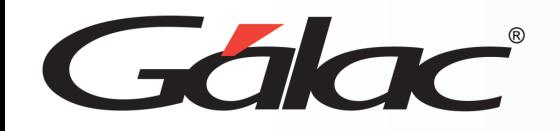

## **Editar Oportunidades de Ventas**

### **Para editar una oportunidad de venta, sigue los pasos enumerados:**

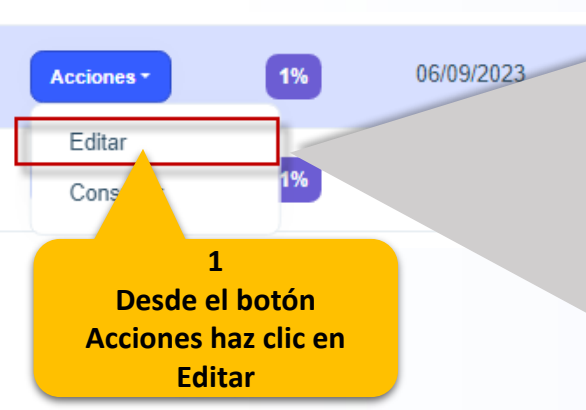

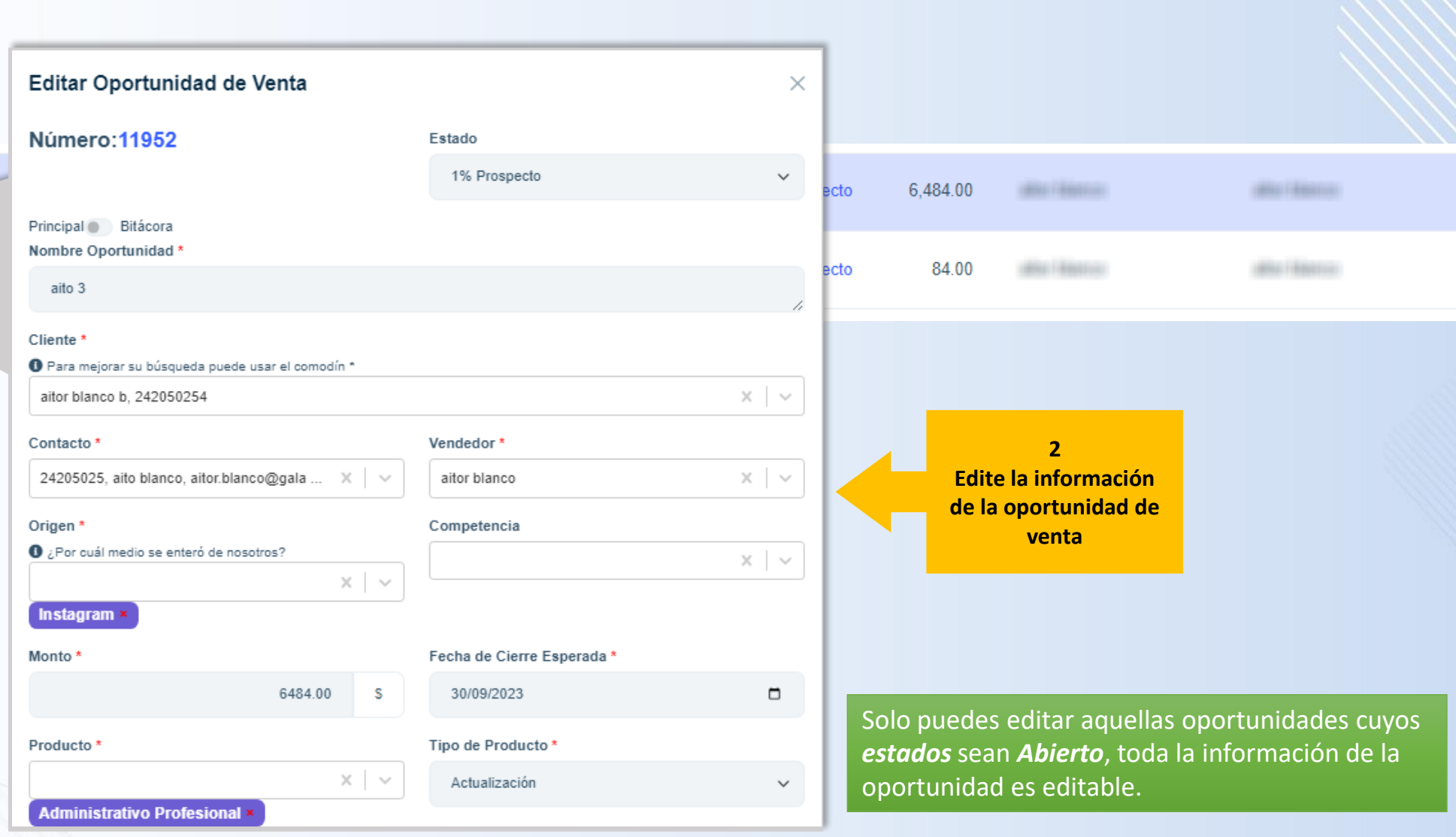

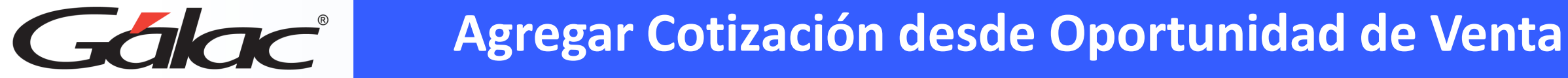

**Para agregar una cotización desde la ventana de oportunidad de venta, sigue los pasos enumerados:**

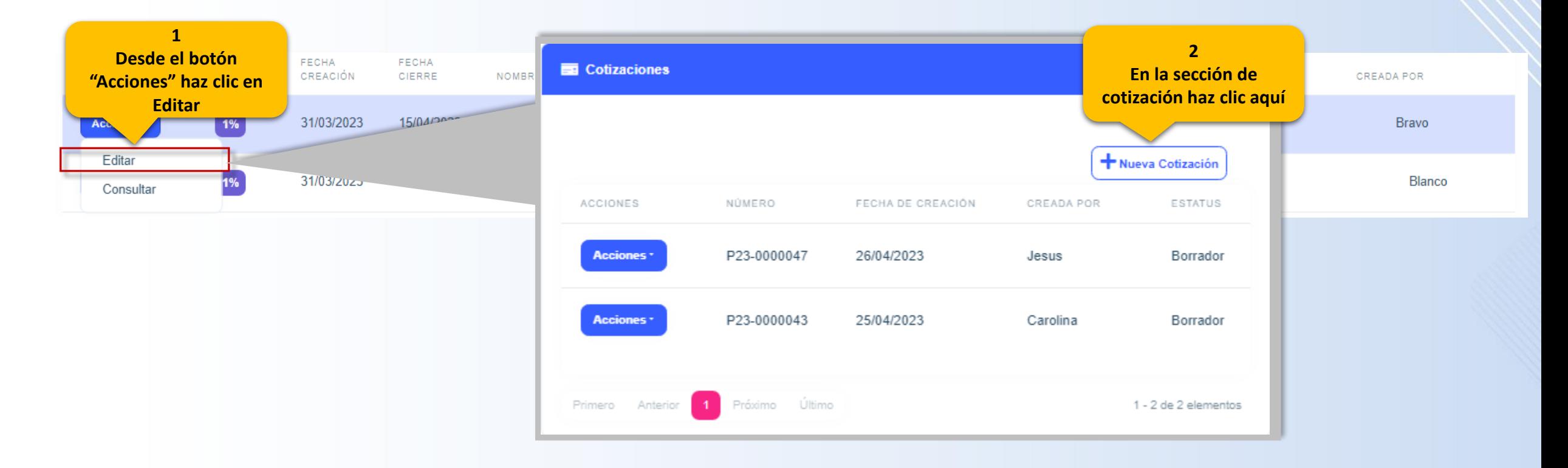

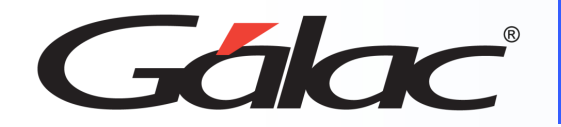

# **Agregar Cotización desde Oportunidad de Venta**

**3 Ingresa los datos de la cotización (artículos, forma de pago y observaciones)**

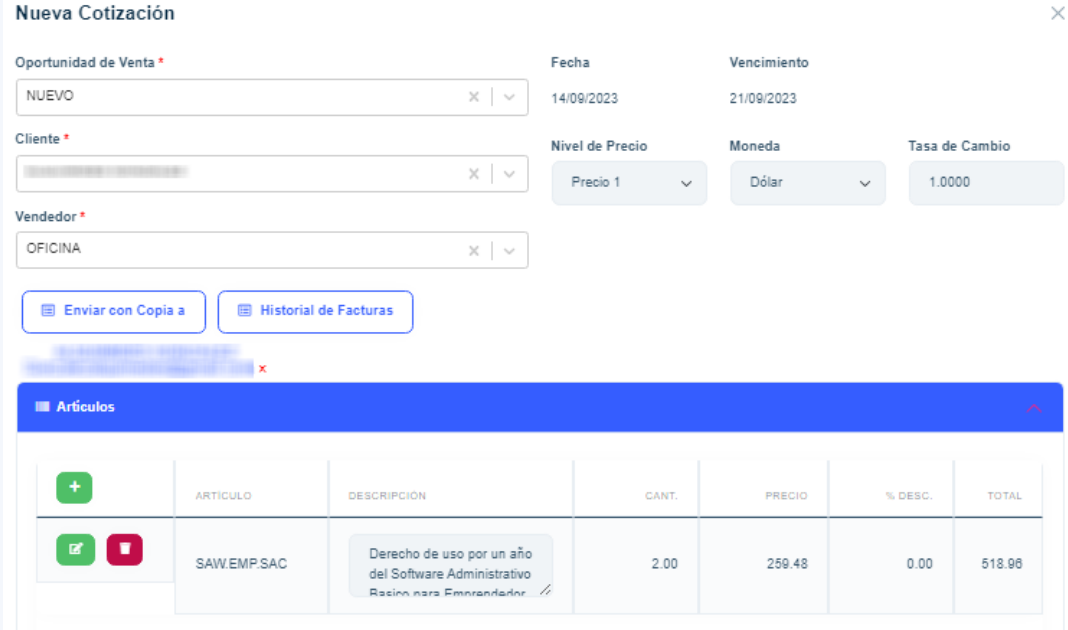

Nueva Cotización

• Podrás ver el listado de todas las cotizaciones asociadas a una determinada *Oportunidad de Ventas*.

• Igualmente podrás observar el creador, la fecha de creación, la fecha y persona que modificó la **oportunidad** por última vez.

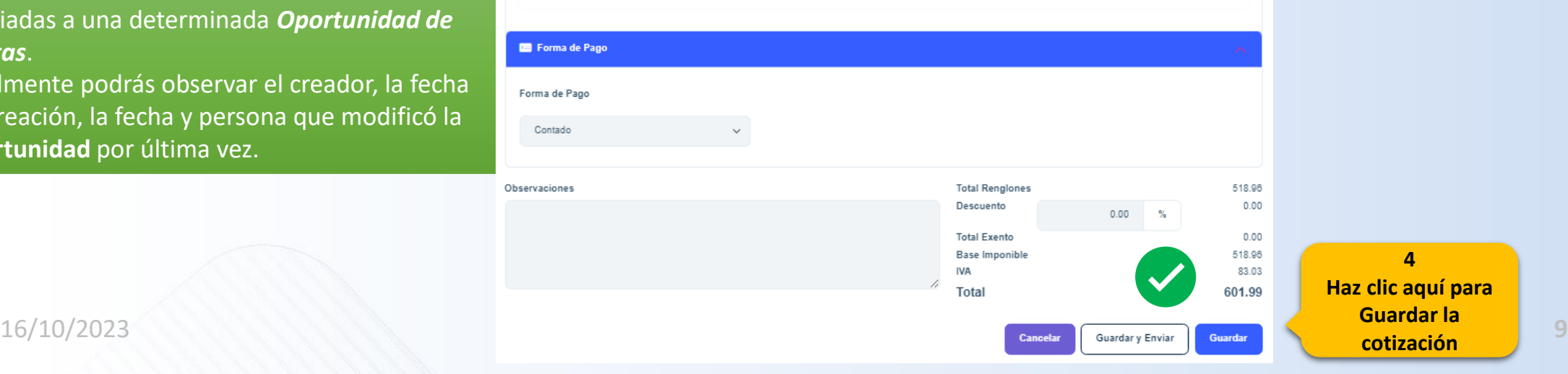

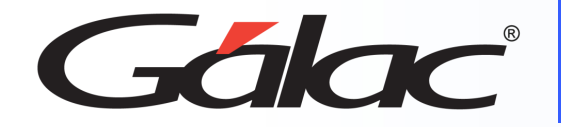

### **Para cerrar una oportunidad de venta, sigue los pasos enumerados:**

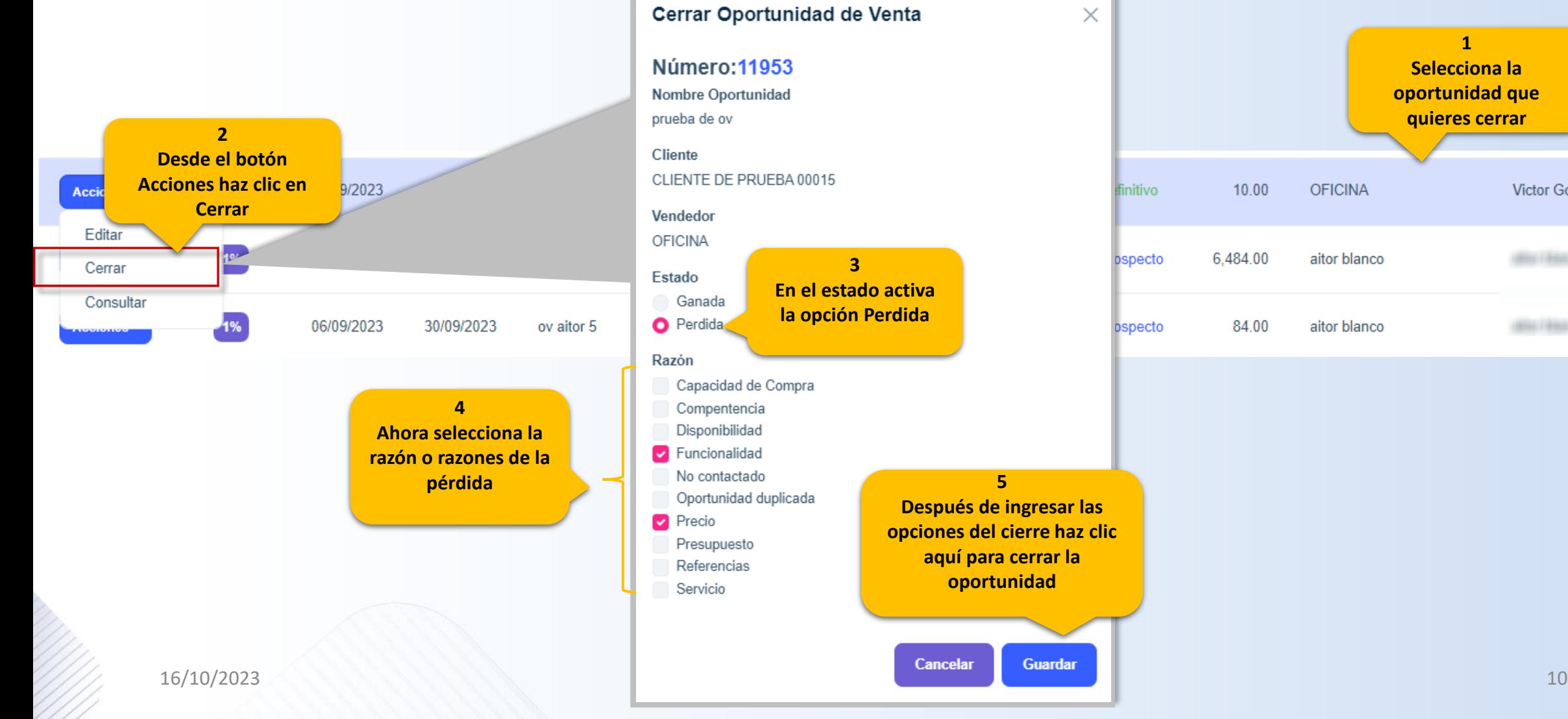

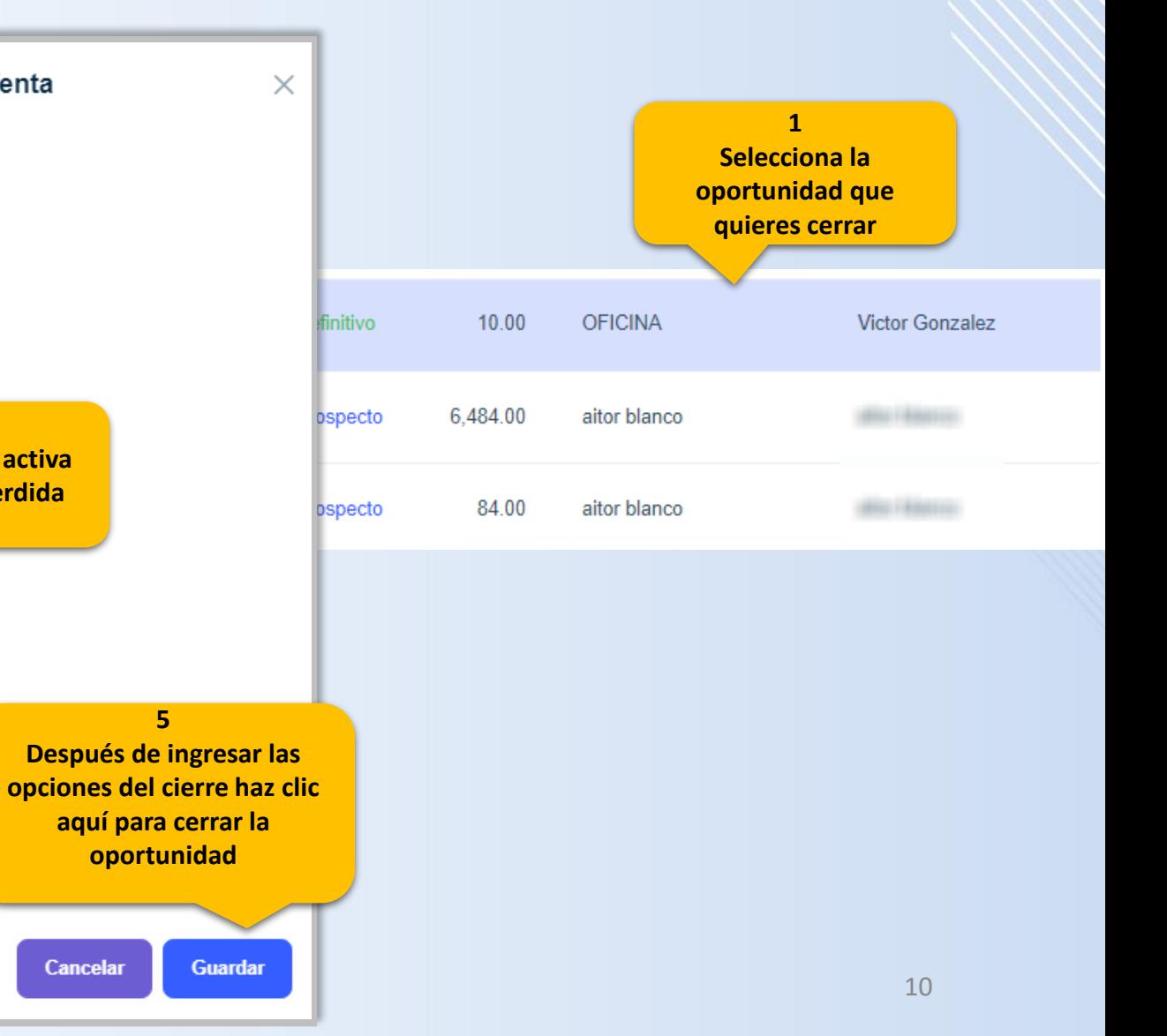

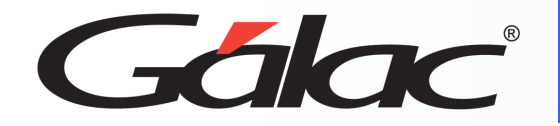

## **Cerrar Oportunidad de Venta Ganada**

#### **Para cerrar una oportunidad de venta, sigue los pasos enumerados:**

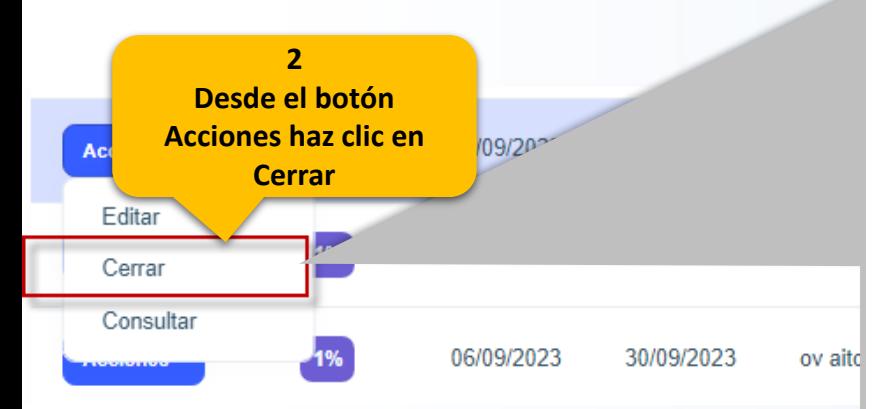

Cerrar Oportunidad de Venta  $\times$ Número: 11953 Nombre Oportunidad prueba de ov Cliente 10.00 CLIENTE DE PRUEBA 00015 Vendedor **OFICINA 3 En el Estado activa la**  Estado **opción Ganada O** Ganada Perdida Razón Disponibilidad **4** Funcionalidad **En Razón, activa la opción que requieras**   $\triangleright$  Precio **para cerrar** Referencias Servicio **5 Guardar Cancelar** 

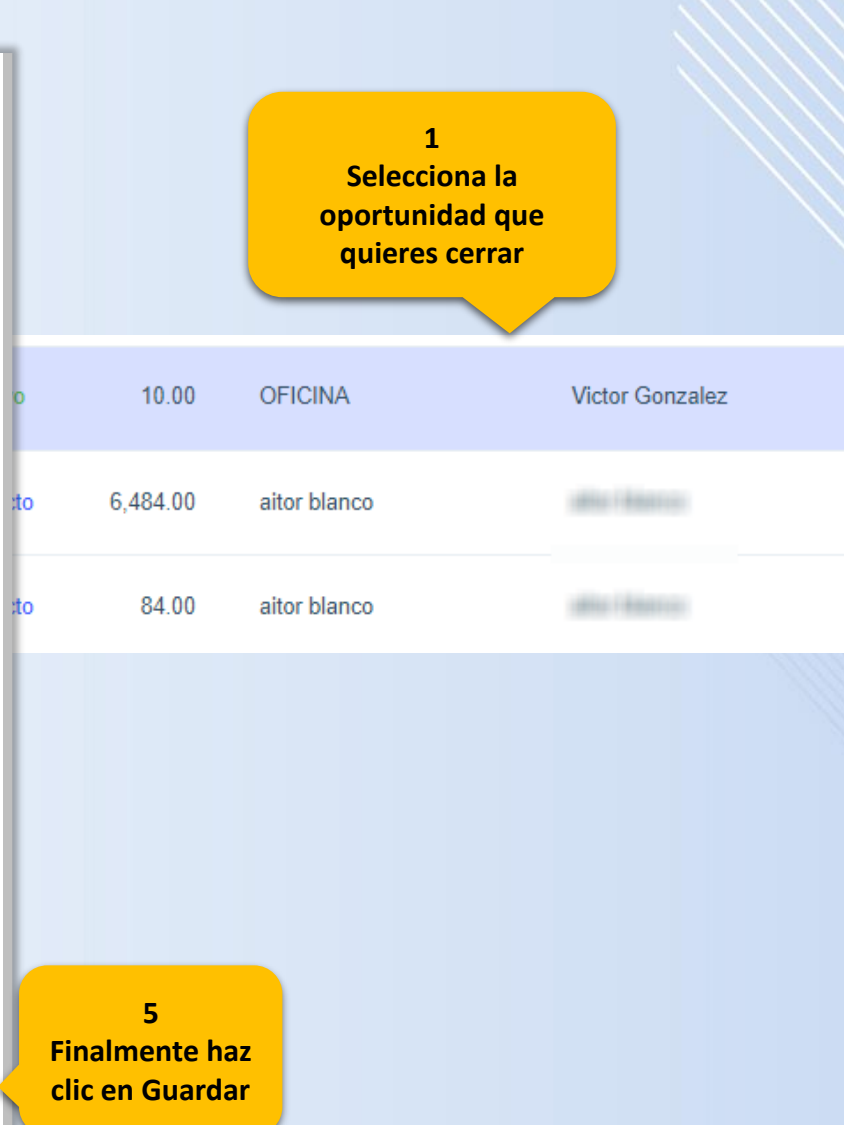

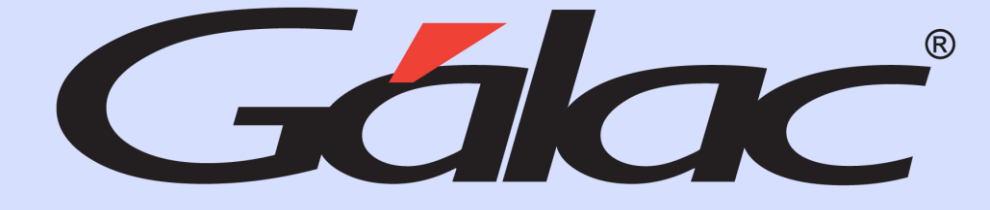

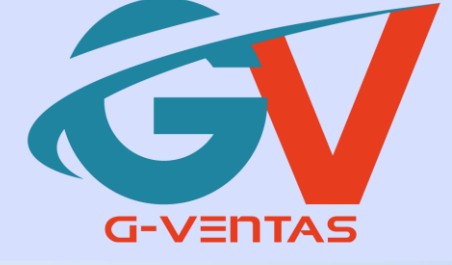

# 

¡Síguenos en nuestras Redes Sociales!

16/10/2023 12